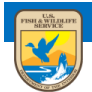

# **U.S. Fish and Wildlife Service**<br>**ServCat Help Document**

## Reference Collections

This module provides an overview of process to create and manage Reference Collections.

#### **Background**

Saved Searches update automatically as new References are added that meet the saved search criteria. There are however two cases where Saved Searches may not be sufficient:

- 1. The existing search criteria is incapable of selecting the specific set of References
- 2. More selection control is desired

For either of these cases, Reference Collections provide a solution since they can return any Reference, are static and only user updated.

#### **General Rules about Collections**

There is no limit to the number of:

- 1. Collections the user can create or own
- 2. The number of References within each Collection
- 3. Collections a Reference can be within

#### **Creating a Collection**

Following a Quick, Advanced, or Reference Code search, select one or more References on the left side of the results grid. Once defined, there are two ways to edit a Collection. First, either add to an existing Collection or create a new Collection and add the selected References to it.

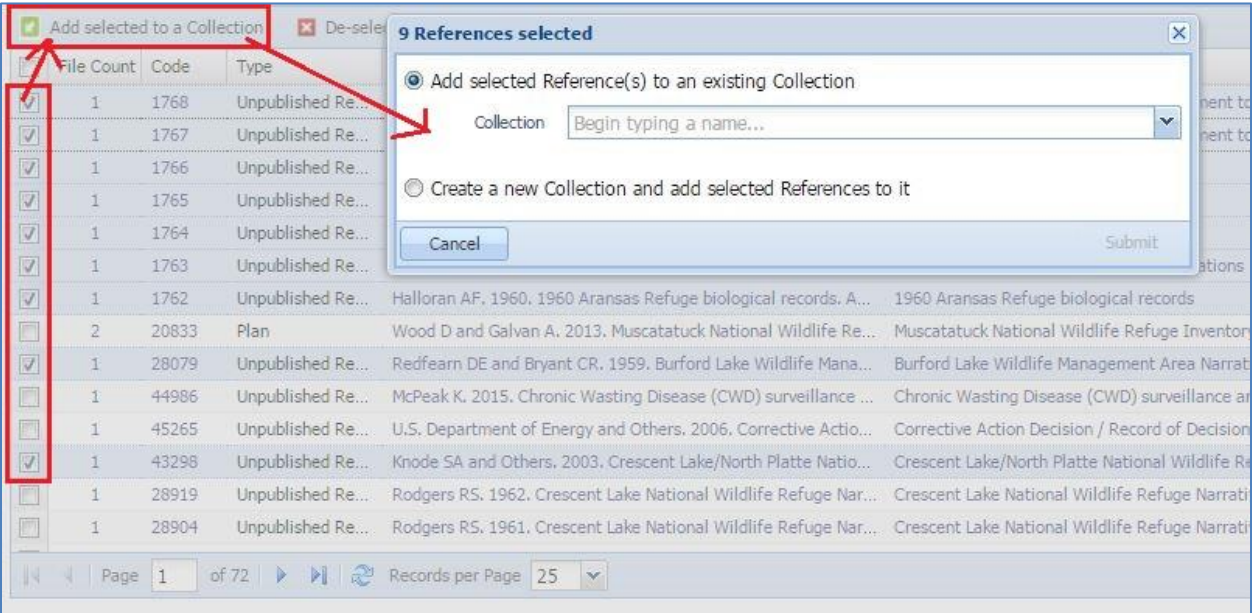

Alternatively add a Reference to a Collection directly from the Reference profile using the 'Action' dropdown menu.

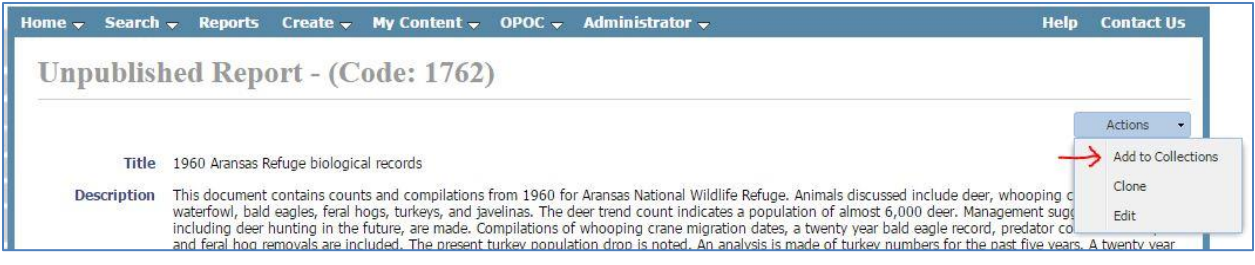

### **Editing Collections**

Under the "My Content" dashboard, Collections can be managed and edited.

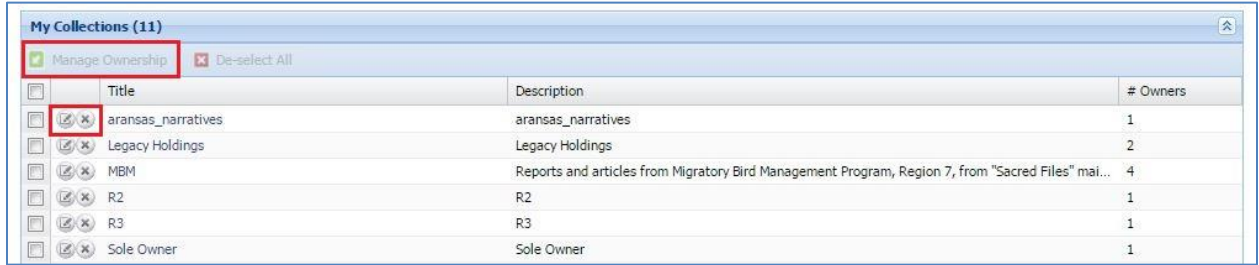

Editing options include:

- Title and Description
- Add/Remove Owners (The user may add FWS staff or Partners to co-manage the Collection. All owners are allowed to add/remove References, add/remove owners and change the title/description)
- Remove References from the Collection
- Specify the Reference Sort Order (sort and/or drag the references to the exact ordering, then select "set")
- Deleting the Collection

#### **Sharing Collections**

For the purpose of viewing, Collections can be shared with others by sending the URL of the Collection Profile. For example[: https://ecos.fws.gov/ServCat/Collection/Profile/260](https://ecos.fws.gov/ServCat/Collection/Profile/260)

Note that internal References are not shown if viewed by a public user.